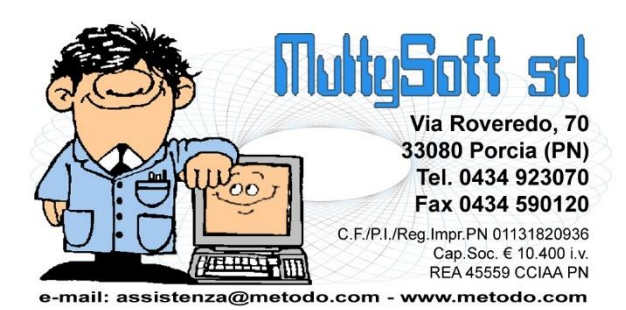

# INTERFACCIA GRAFICA DI **METODO**

## Parliamo di interfaccia

Da quando sono uscite le prime versioni per Windows, tutti i programmi Metodo (Gestionale, Condomini, Ge.On.) sono sempre stati sviluppati per avere un'interfaccia grafica lineare, di facile utilizzo e che comunque rispecchiasse quella del sistema operativo.

La Microsoft, con l'introduzione di Windows 10 (ma già di Windows 8 e 8.1), seguendo la scia di altri colossi come Google, ha intrapreso una strada di semplificazione delle proprie interfacce grafiche al fine di rendere i programmi fruibili su diversi tipi di piattaforme molto eterogenee tra loro (PC, tablet, smartphone, ecc.) standardizzando l'aspetto di operazioni che possono essere comuni a diverse applicazioni.

Anche la linea di prodotti gestionali Multysoft sta seguendo questa filosofia di semplificazione e ciò comporta (e comporterà nel tempo) una serie di cambiamenti dal punto di vista visivo ed estetico piuttosto significativi per l'utente soprattutto in merito a simboli e icone utilizzate all'interno del programma stesso. I punti fondamentali che d'ora in poi riguarderanno l'interfaccia grafica (e quindi l'aspetto) dei nostri software, e che saranno esposti di seguito nel dettaglio, sono i seguenti:

- Interfaccia standard al variare del sistema operativo
- DPI awareness
- $\bullet$  16/9 vs 4/3
- Icone e immagini secondo i canoni del Material Design
- Fruibilità da dispositivi touch

## Interfaccia standard

Lo sforzo degli sviluppatori di software in ambiente Windows è notevolmente aumentato negli ultimi anni soprattutto per l'eterogeneità dei sistemi operativi da supportare (Win XP, Win Vista, Win 7 , Win 8, Win 8.1, Win 10, Win 10.1, Win 2003 server, Win 2008 server, Win 2012 server e Win 2016 server) ciascuno con le proprie peculiarità estetiche che in fase di sviluppo comportavano, fino ad oggi, differenziazioni di vario genere a seconda del tipo di sistema operativo sul quale il programma stava girando.

Queste differenziazioni saranno progressivamente eliminate nel tempo con l'obiettivo di avere un programma che mostri la stessa interfaccia a prescindere dal sistema operativo sul quale gira e di conseguenza una maggiore linearità nel processo di sviluppo del software stesso.

## DPI Awareness

L'evoluzione tecnologica dei dispositivi di visualizzazione (monitor, tablet ecc.) sta comportando notevoli complessità agli sviluppatori in generale, e alla Microsoft in particolare, che sta cercando di risolvere per sé e per gli altri alcuni problemi legati al considerevole aumento dei DPI.

#### Cosa sono i DPI, la risoluzione di uno schermo e come sono correlati?

DPI è un acronimo che sta per "dots per inch" che, in pratica, indica il numero di pixel (dot) che sono presenti in un pollice (inch) dello schermo. Negli ultimi vent'anni il trend di crescita delle dimensioni dei monitor è sempre stato orientato ad un aumento della risoluzione (numero di pixel dello schermo) in relazione all'aumento della dimensione del monitor stesso. Questo faceva sì che la densità dei pixel per pollice rimanesse sostanzialmente invariata (mediamente 96 DPI). Quindi si è passati da risoluzioni come 640x480 o 800x600 su monitor da 14" o 15", a risoluzioni come 1024x768 o 1280x1024 su monitor da 15" o 17" per arrivare a risoluzioni come 1600x1050 o 1920x1280 su monitor dai 21" ai 25".

Ora il trend sta cambiando: poiché non ha senso ampliare a dismisura le dimensioni fisiche del monitor per le postazioni di lavoro da ufficio (andare oltre i 24 pollici sarebbe assurdo anche perché si dovrebbe rivedere la distanza tra il monitor e l'operatore), e visto che le nuove tecnologie di costruzione dei pannelli LCD lo permettono, la tendenza è quella di "addensare" sempre di più il numero di pixel per migliorare la qualità visiva del monitor. Questo sta portando ad avere anche monitor con 196 DPI (si pensi alle nuove specifiche dei monitor 4K con risoluzione 4096×2160 o ultra HD con risoluzione 3840×2160). Per quanto riguarda Metodo e i suoi utilizzatori standard, sarà sempre più facile trovare sul mercato anche portatili con schermi relativamente piccoli (14" o 15") ma con risoluzioni e DPI discretamente elevati.

#### Cosa comporta un maggior numero di DPI su monitor "piccoli"?

Su monitor "piccoli" con elevato numero di DPI si vede sostanzialmente tutto più piccolo! Diventa fondamentale, soprattutto nell'utilizzo di applicazioni desktop classiche, attivare nelle proprietà dello schermo quello che nei vecchi Windows veniva chiamato "caratteri grandi".

Questo in Windows 8 si può trovare nel percorso "**Pannello di controllo\Aspetto e personalizzazione\Schermo**" come si può vedere dalla seguente videata:

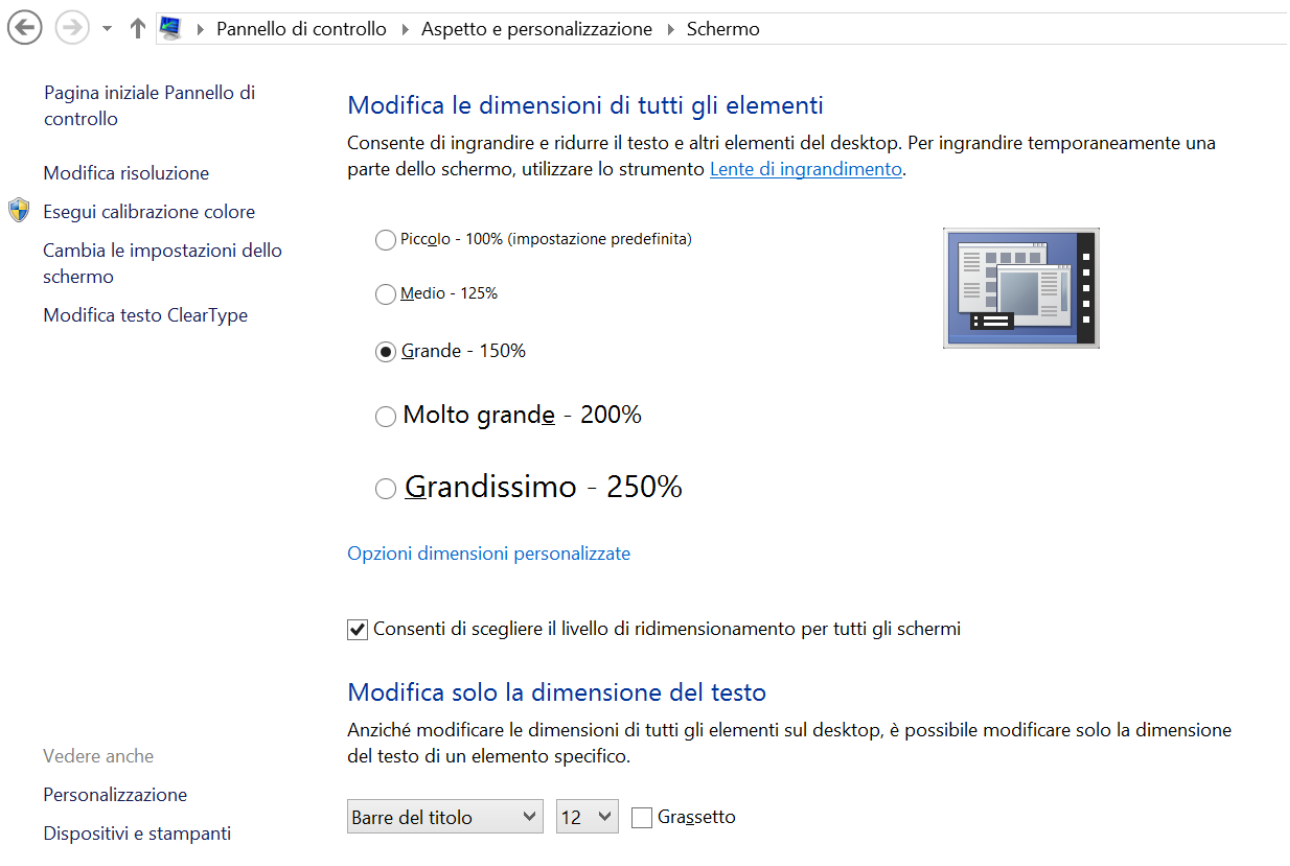

#### In Windows 10, invece, questo lo si può trovare nelle impostazioni dello schermo:

Impostazioni

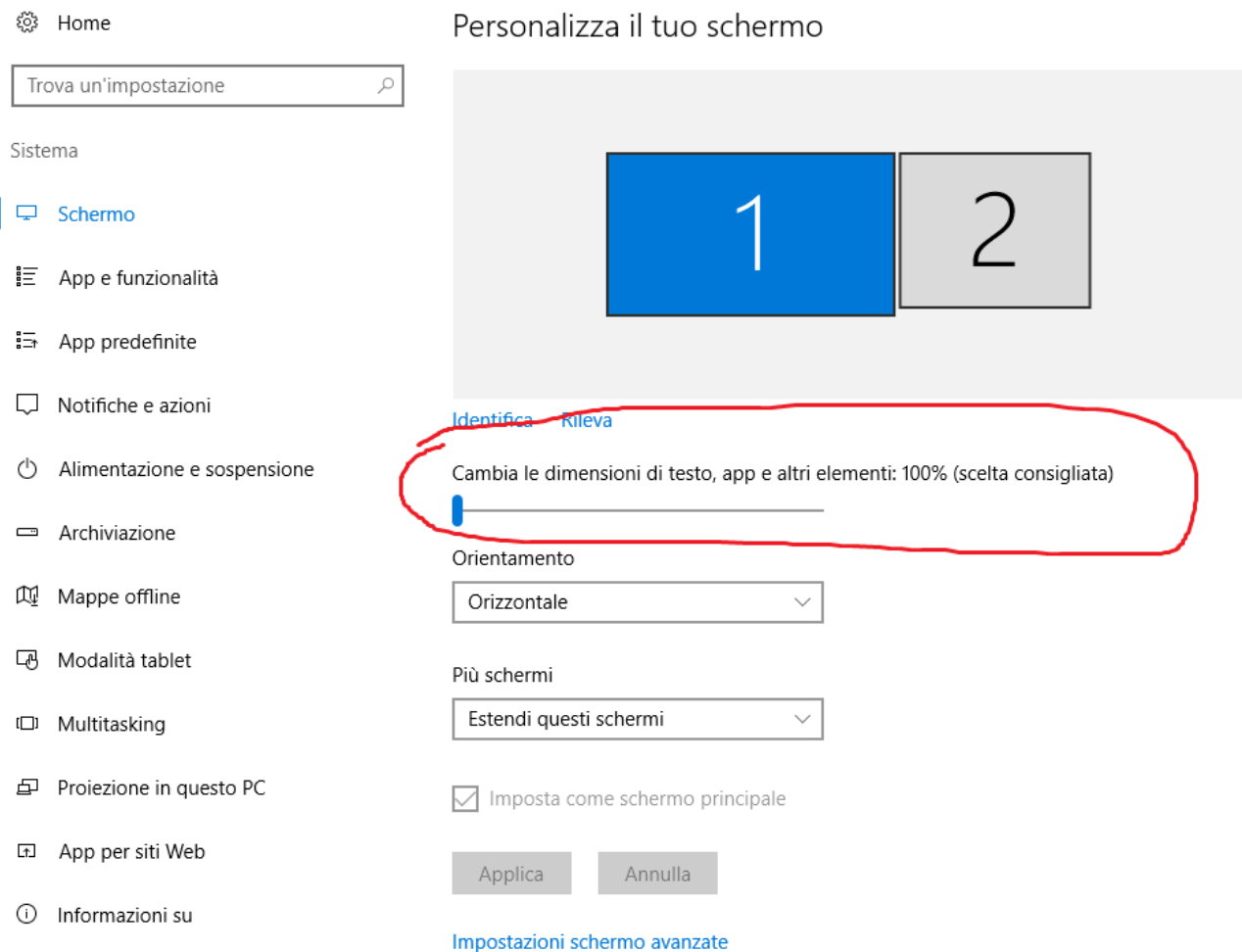

Operando questa scelta, calibrata in base ai propri gusti, è possibile fare in modo che di base tutte le finestre vengano disegnate con dimensioni e caratteri più grandi sfruttando al meglio la risoluzione.

Purtroppo però molte applicazioni considerate "legacy" sviluppate in Win 32, MFC, WPS, WinForms o altri framework utilizzati per disegnare le interfacce applicative, possono presentare grossi problemi visivi in questa fase di scalatura, il peggiore dei quali è sicuramente l'effetto "blur" (sfocatura) dovuto al fatto che il sistema operativo per "visualizzare più in grande" disegna sottobanco le finestre come se fossero in un monitor a 96 DPI e poi esegue uno "stretch" per adeguarle al livello di dimensione scelto dall'utente. L'effetto che si ottiene si vede bene nel seguente esempio del programma "Gestione dispositivi" di Windows visualizzato con Windows 8.1 dopo aver impostato la dimensione degli elementi dello schermo al 150%:

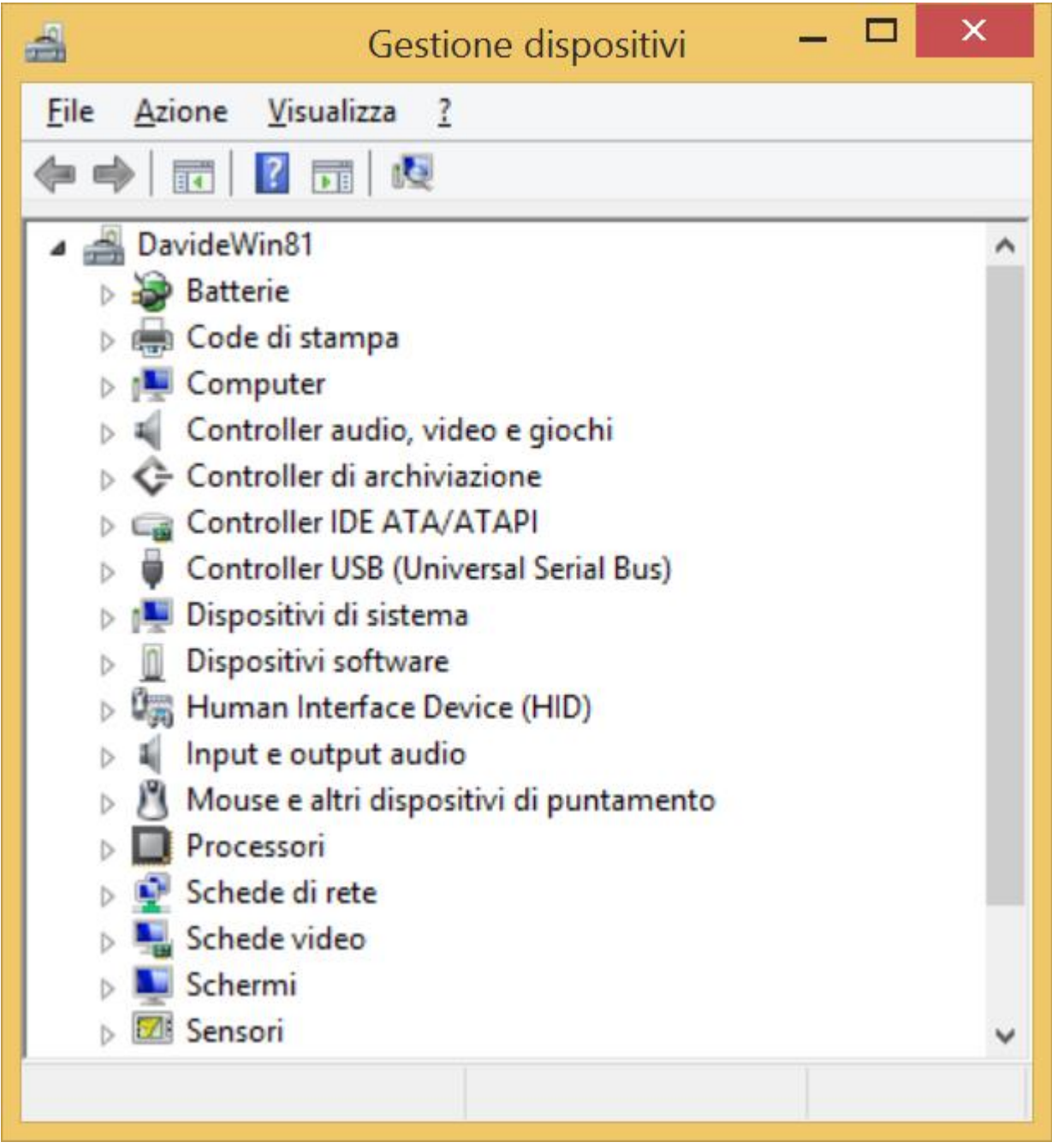

Come si può notare, mentre il titolo della finestra è ben definito, il resto delle scritte è sfumato o sfuocato. Questo è dovuto al fatto che il sistema operativo sta operando uno stretch dell'immagine originale disegnata a 96 DPI. Se rivediamo la stessa immagine con gli elementi dello schermo a dimensione standard (100%) il risultato è il seguente:

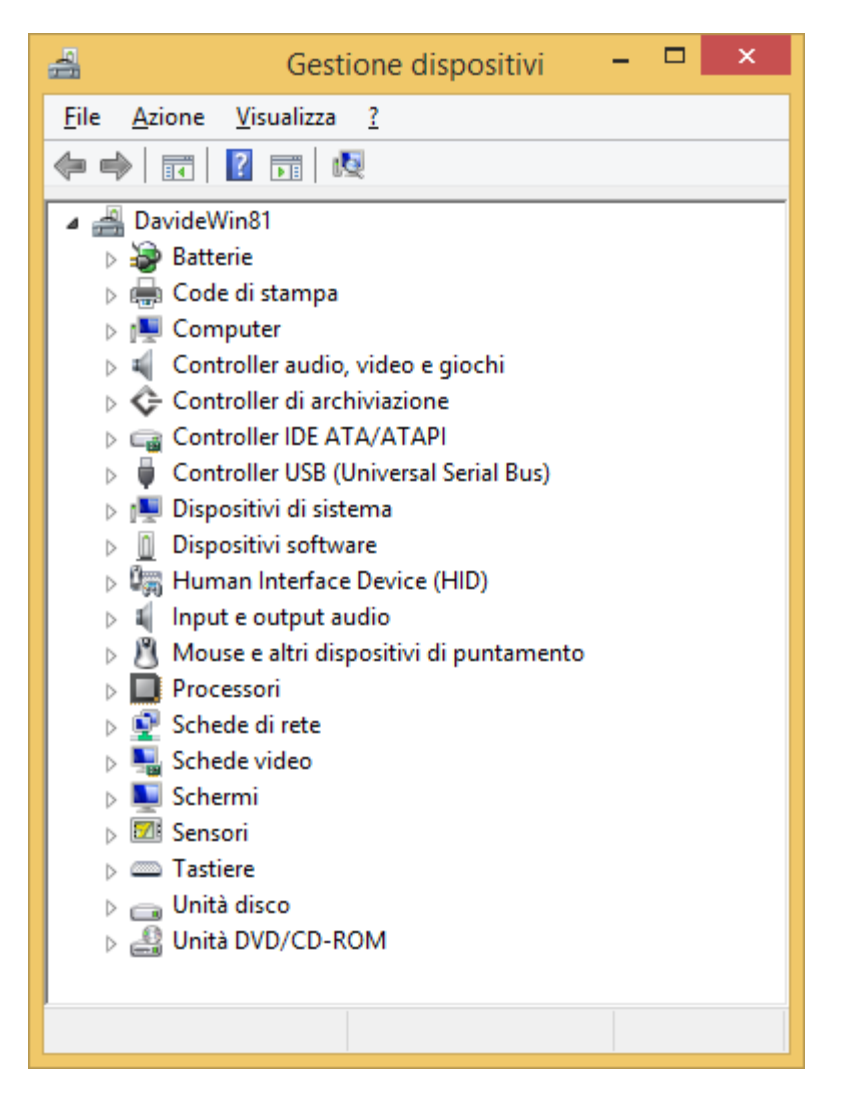

Tutto è più nitido e si vedono molto ben rifiniti i caratteri di tutte le scritte.

### Metodo e la DPI awareness

Come si comporta Metodo in questo contesto? Le versioni fino alla 2.90 (compresa) di Metodo Gestionale e 1.70 (compresa) di Metodo Condomini, possono essere considerate delle applicazioni "legacy" per Windows e di conseguenza si comportano alla stessa stregua della gestione dispositivi di Windows sopra descritta.

Se, ad esempio, questo è il menù di Metodo gestionale 2.90 al 100% della dimensione elementi di Windows 8.1 (come si può notare le scritte sono ben rifinite):

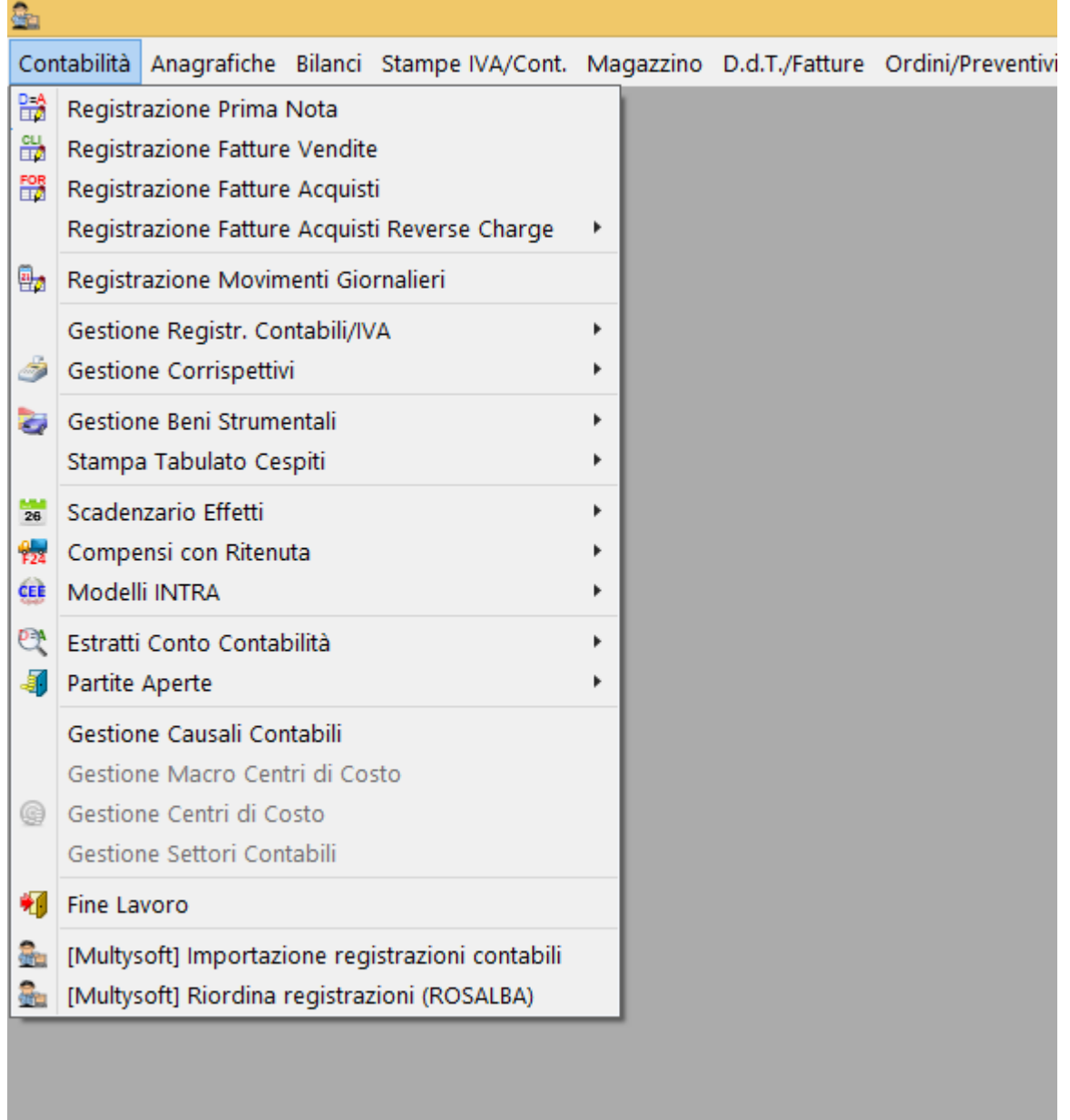

Lo stesso menù, visualizzato dopo aver applicato a Windows un incremento del 150% delle dimensioni, diventa il seguente:

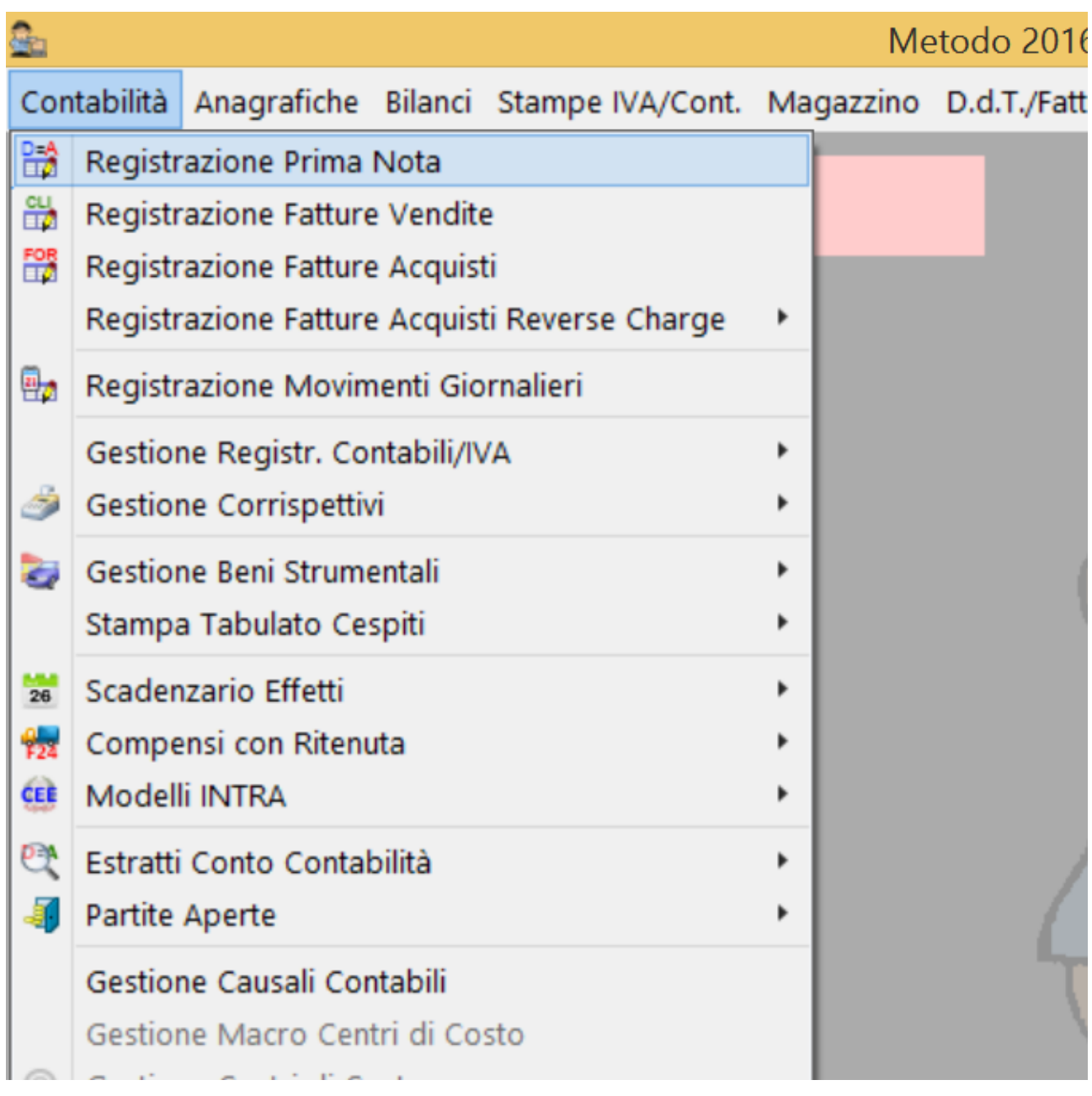

E' evidente che le scritte sembrano tutte sfuocate a causa dell'effetto di blurring introdotto dal sistema operativo nel tentativo di ingrandire le finestre. Fortunatamente la Microsoft ha messo a disposizione degli sviluppatori la possibilità di slegarsi da questo meccanismo automatico di ridimensionamento delle finestre e questo è stato attuato, apportando le opportune modifiche ai nostri applicativi, dalla versione 2.95 di Metodo Gestionale, 1.80 di Metodo Condomini e 1.40 di Metodo GeOn. In sostanza da queste versioni i nostri programmi comunicano a Windows di aver recepito il numero elevato di DPI e la scalatura scelta dall' utente (DPI awareness) per cui Windows di base, anche se è stato definito un ingrandimento del 150%, non eseguirà alcun ridimensionamento automatico sulle finestre di Metodo.

Ma allora come si risolve il problema delle dimensioni microscopiche di menù e finestre?

#### Metodo e lo zoom

La soluzione al quesito di cui sopra sta nell'utilizzo dello zoom interno di Metodo (possibilità già presente da diverse versioni). Qui di seguito è visualizzato il pannello dei parametri di Metodo 2.95 dove impostare lo zoom:

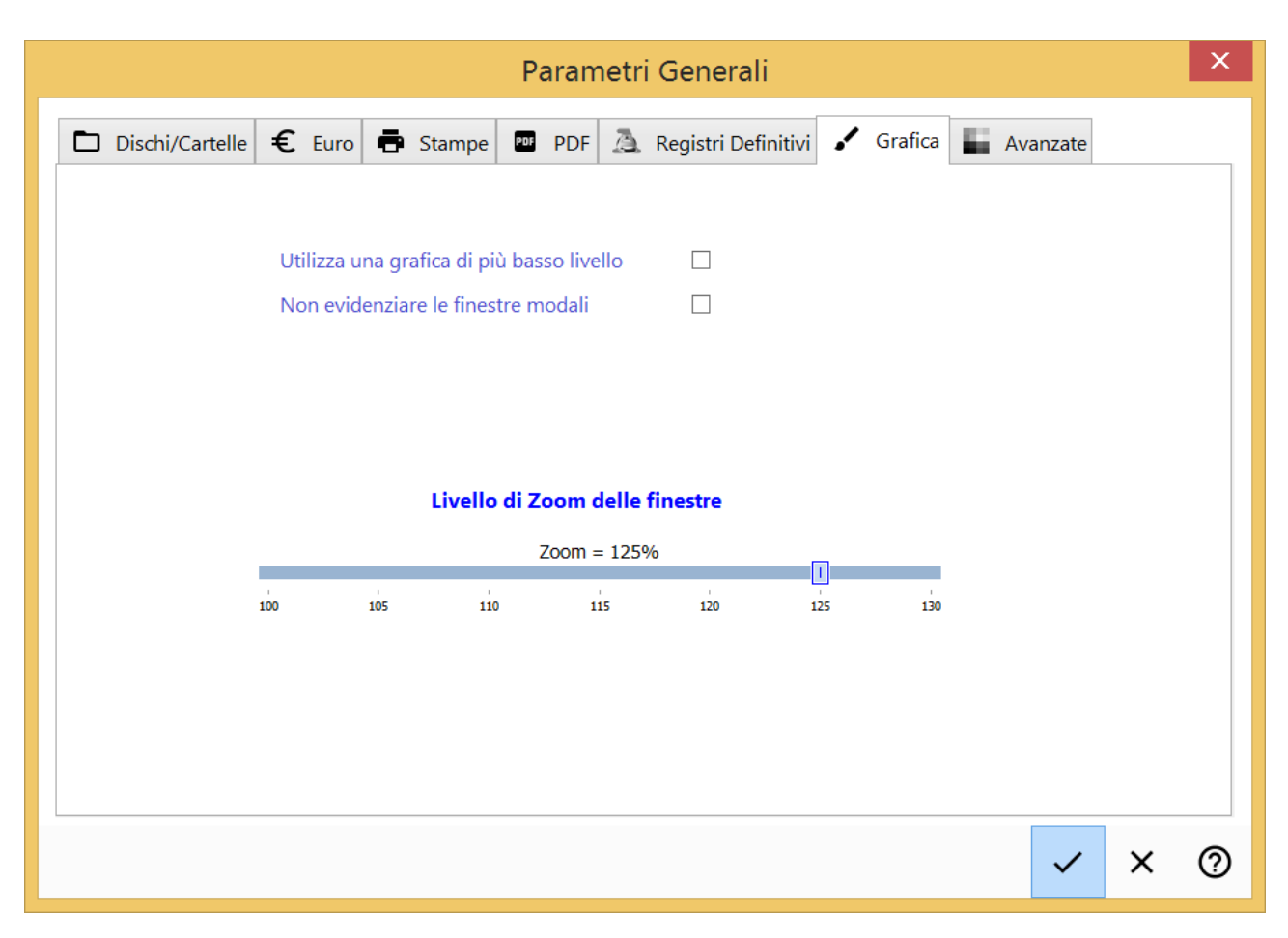

Se Metodo, la prima volta che viene eseguito, riconosce che il fattore di dimensionamento degli elementi di Windows è diverso dal 100%, preimposta automaticamente un livello di zoom adeguato. Ed ecco come si presenta il menù di Metodo 2.95 su Windows 8.1 con il ridimensionamento degli elementi grafici al 150% e con lo zoom di Metodo impostato al 130%:

論

Met

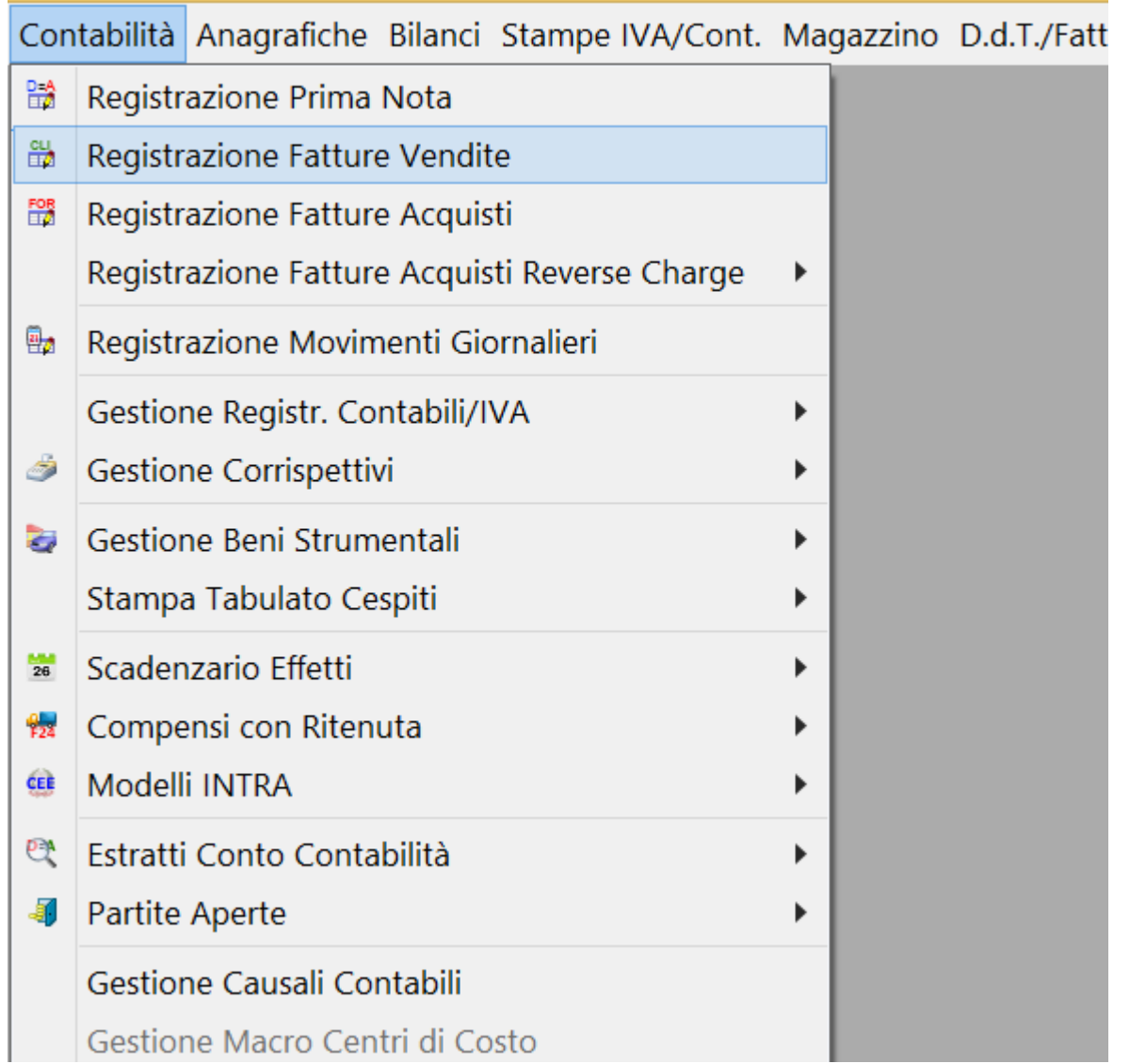

Come si può vedere i caratteri del menù sono nitidi e non subiscono più l'effetto di sfuocatura delle applicazioni "legacy".

## 16/9 vs 4/3

Un altro fatto da considerare è la variazione del "fattore di forma" avvenuta negli ultimi anni relativamente ai monitor. Fino a qualche tempo fa il formato predominante erano i cosiddetti "4/3" ormai praticamente spariti dal mercato a favore del più largo "16/9".

Anche se nel parco "installato" esistono ancora diversi monitor formato "4/3" (con risoluzioni ormai considerate "al limite dell'utilizzo"), il progressivo affermarsi del fattore "16/9" sta inevitabilmente influenzando lo sviluppo delle interfacce delle applicazioni. Essendo i monitor più bassi e larghi, l'esposizione delle informazioni nelle videate dei programmi tende a sfruttare al meglio lo spazio disponibile allargando le finestre.

Anche Metodo si sta adeguando in tal senso e questo potrebbe comportare qualche disagio per chi lo sta ancora utilizzando su monitor "4/3". D'ora in avanti, considerando la fisiologica progressiva sparizione di questo tipo di monitor, nella progettazione di tutte le nostre interfacce ci sarà la predilezione per il formato 16/9. Questo può (e potrà) comportare modifiche tipo quella di spostare i selettori di pagina sulla sinistra anziché sulla parte alta delle finestre come si può vedere, ad esempio, nella ridisegnata finestra di gestione dell'anagrafica azienda di Metodo 2.95:

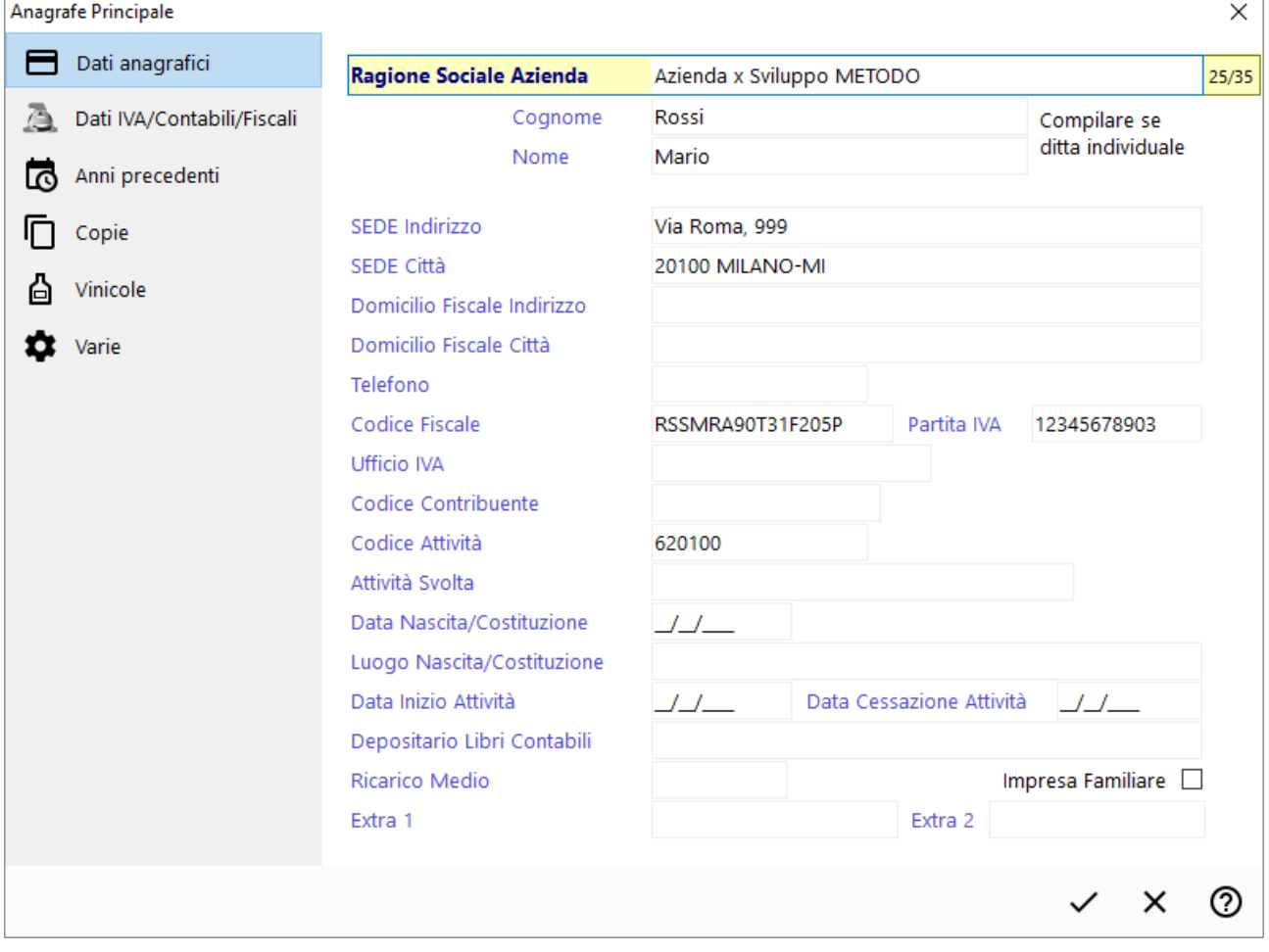

## Icone e immagini secondo i canoni del Material Desing

Oggi nell'ambito dello sviluppo di applicazioni per PC, ma soprattutto di app per il mondo tablet/smartphone o per il web, si sente parlare molto di Material Design.

#### Cos'è il Material Design?

Il Material Design, inventato dalla Google che ne sta facendo il punto di forza delle proprie applicazioni (mobile, web, ecc), è una tecnica che rapidamente è stata adottata da moltissimi sviluppatori.

Non è facile definire il Material Design; ad ogni modo i suoi obiettivi teorici sono i seguenti (come si può leggere sull' apposito sito Google menzionato nella bibliografia):

- Creare un linguaggio visuale che sintetizzi i principi classici del buon disegno con l'innovazione e la possibilità di tecnologia e scienza.
- Sviluppare un unico sistema sottostante che permetta un'esperienza unificata tra le varie piattaforme e le dimensioni dei dispositivi.

In poche parole il Material Design è una serie di regole che permette, seguendo determinati canoni e schemi, di disegnare interfacce che risultino omnicomprensibili al cambiare del dispositivo, delle dimensioni del video ecc.

#### Come viene applicato in Metodo?

Una delle parti fondamentali del Material Design sono le cosiddette Material Icons: si tratta di immagini vettoriali ben realizzate, immediatamente comprensibili e facilmente scalabili che le applicazioni Material Design utilizzano sostanzialmente per visualizzare le icone dei pulsanti. Dal punto di vista tecnico questo tipo di icone, per come sono disegnate e in base alle linee guida Google, danno il loro meglio se disegnate in 24x24 pixel o suoi multipli (48x48, 96x96 ecc.).

Anche Metodo sta adottando questa filosofia sostituendo progressivamente tutte le vecchie icone a favore di quelle "material". Ci sono vari motivi per questa scelta che possiamo così riassumere:

 Le icone material sono disegnate in modo vettoriale (la loro base sono file SVG) e quindi facilmente scalabili. Fino ad ora Metodo ha sempre utilizzato immagini "statiche" bitmap o PNG per decorare i propri pulsanti, ma questo comportava moltissimo lavoro dal punto di vista della manutenzione e impediva l'apertura dei nostri programmi alla crescita di risoluzione e DPI in quanto, oggettivamente, è molto difficile scalare dei disegni molto complessi come possono essere i PNG. Possiamo invece, a titolo di esempio, vedere qui di seguito un'icona "material" renderizzata in varie risoluzioni (24x24, 48x48 e 96x96):

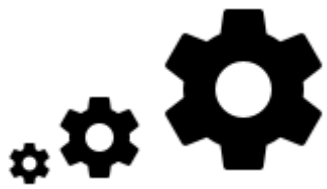

questa potenzialità, nella sua semplicità, rende molto più agevole la realizzazione di interfacce che devono adattarsi ad ambienti eterogenei (vedi ad esempio il discorso "DPI" fatto nelle sezioni precedenti).

- Le icone material sono disegnate seguendo dei principi lineari, sono molto semplici dal punto di vista visivo ma al contempo molto esplicative sul loro significato.
- Le icone material sono ormai omnipresenti in tutti i dispositivi utilizzati quotidianamente (dal pc allo smartphone) e ci sono, di fatto, degli standard per indicare operazioni classiche e comuni a migliaia di applicazioni (tipo confermare un dato, cancellarlo, aggiungere un record, inviare una e-mail, ecc.);

Metodo stesso sfrutta/sfrutterà la quasi totalità delle icone messe a disposizione in modo gratuito dalla Google [\(https://material.io/icons/\)](https://material.io/icons/) per cui anche nel nostro programma troveremo dei pulsanti "familiari" già visti in altre applicazioni.

## Fruibilità da dispositivi touch

Ultima ma non meno importante è la possibilità di utilizzo dei nostri programmi anche su dispositivi che presentano una interfaccia con il touch screen. Questo comporterà nel tempo un progressivo allargamento dei pulsanti anche con lo zoom al 100% e l'utilizzo di menù e componenti grafici più facilmente utilizzabili in presenza di un touch screen.

## Bibliografia

[https://blogs.windows.com/buildingapps/2016/10/24/high-dpi-scaling-improvements-for-desktop](https://blogs.windows.com/buildingapps/2016/10/24/high-dpi-scaling-improvements-for-desktop-applications-and-mixed-mode-dpi-scaling-in-the-windows-10-anniversary-update/#Gol2WjxCmIYWqZtP.97)[applications-and-mixed-mode-dpi-scaling-in-the-windows-10-anniversary-update/#Gol2WjxCmIYWqZtP.97](https://blogs.windows.com/buildingapps/2016/10/24/high-dpi-scaling-improvements-for-desktop-applications-and-mixed-mode-dpi-scaling-in-the-windows-10-anniversary-update/#Gol2WjxCmIYWqZtP.97)

<https://material.google.com/>

[https://it.wikipedia.org/wiki/Material\\_Design](https://it.wikipedia.org/wiki/Material_Design)